## **Prisijungimas prie WiFi (Windows 7)**

**1.** Spustelkite tinklo piktogramą. Pasirinkite reikalingą tinklą ir spauskite **Connect** (Jungtis)

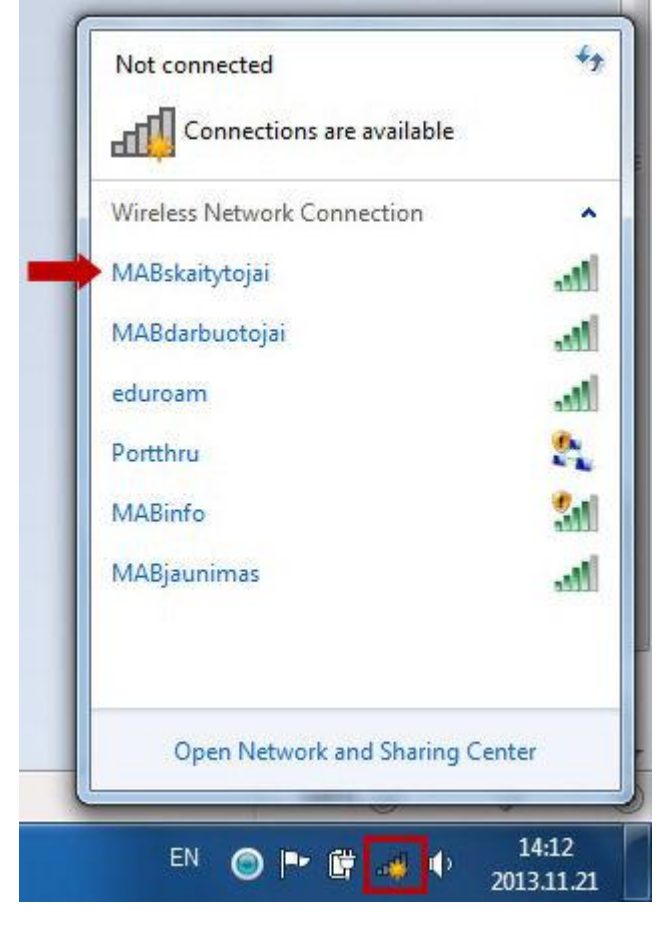

**2.** Pirmajame laukelyje įrašykite skaitytojo bilieto numerį **(a)**, antrajame slaptažodį **(b)** spustelkite OK **(c)**

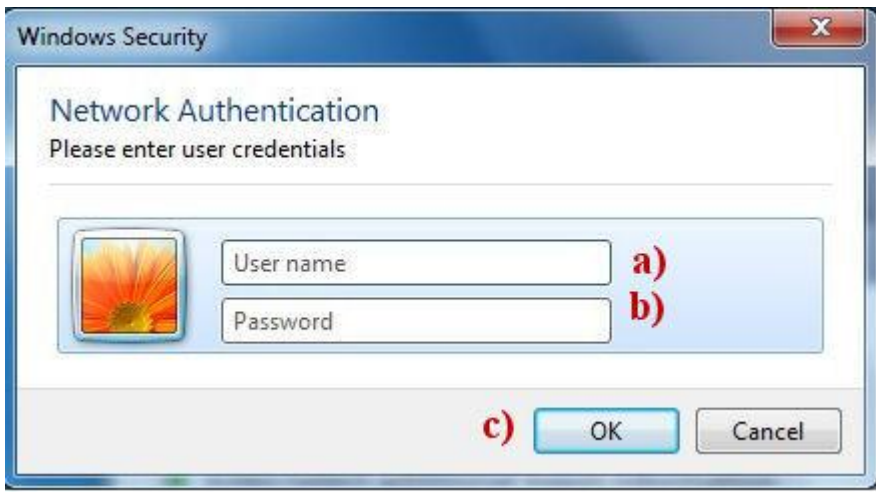

**3.** Sėkmingai prisijungus, spustelėję tinklo piktogramą matysite tokį vaizdą:

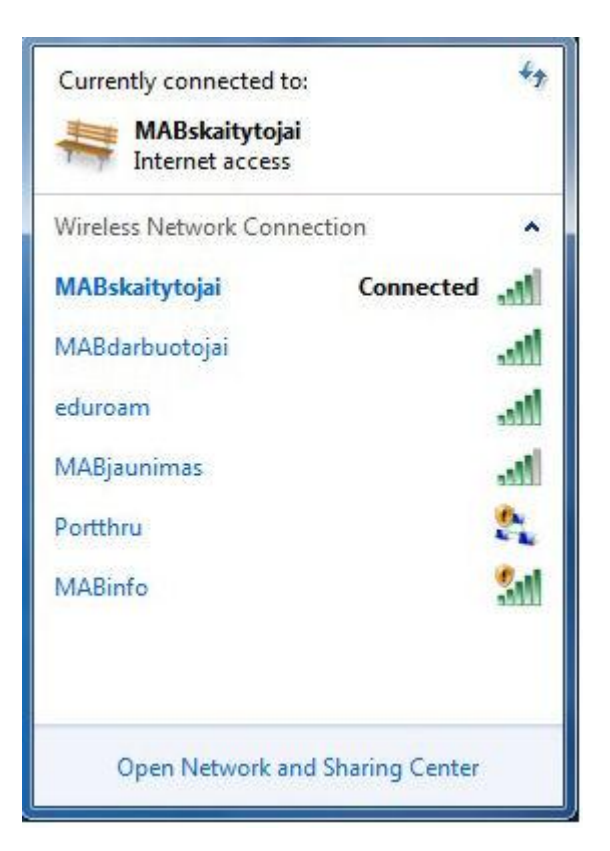